## **Sparkasse app: Initial setup and options**

 $\overset{\bullet}{=}$  Förde **[www.foerde-spar](https://www.foerde-sparkasse.de/en/home.html)kasse.de Sparkasse** 

Please have your online banking login details ready. The Sparkasse app and the S-pushTAN app for TAN generation are ideally matched so we recommend using them together. The following instructions apply to the iOS operating system. The procedure may vary slightly for other mobile phone operating systems.

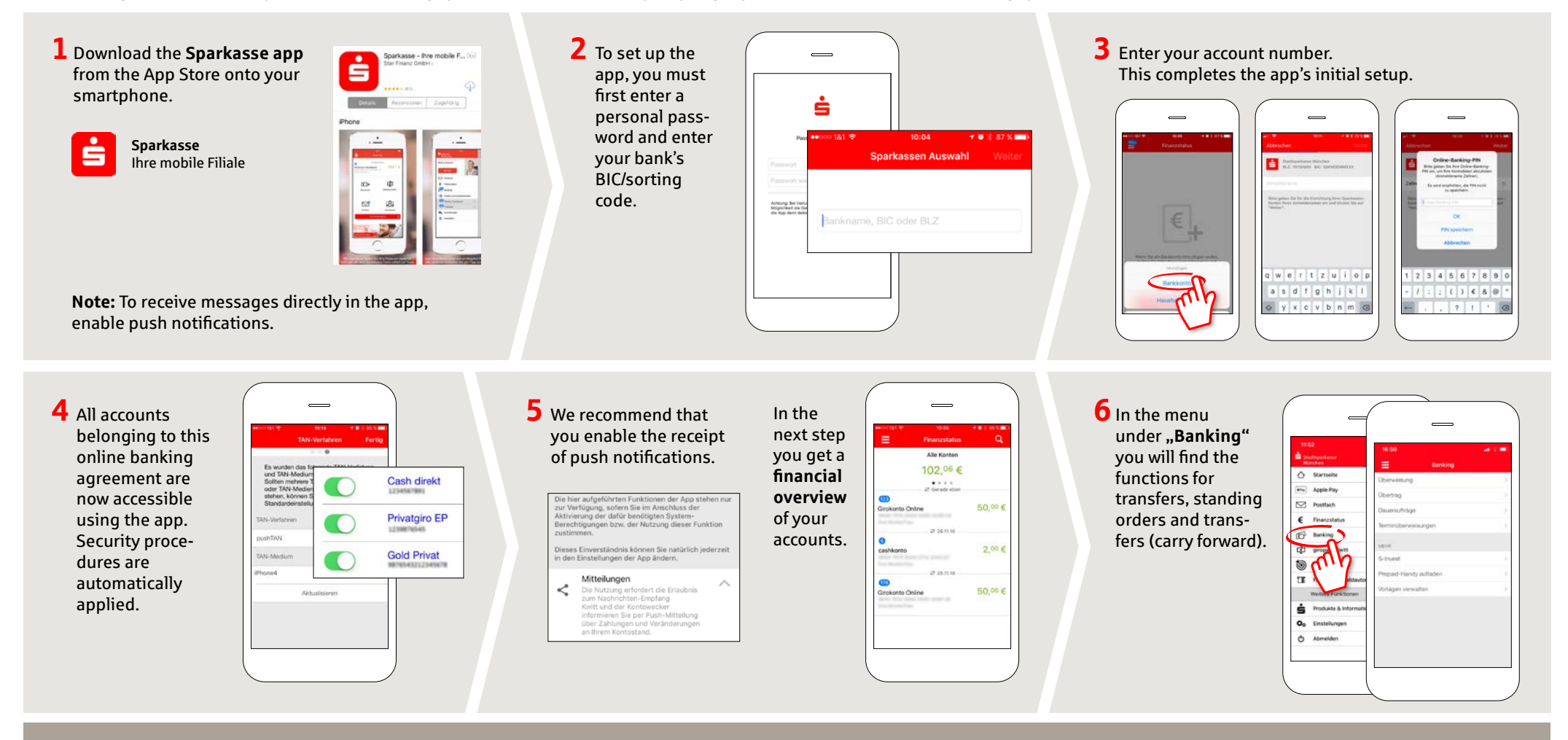

**DO YOU HAVE ANY QUESTIONS? WE WILL BE HAPPY TO HELP YOU.**

Central service phone number: You can contact us at **0431 592-0 Mon-Fri** from **8 am - 6 pm**.

### **YOU CAN ALSO CONTACT US AT:**

**Online banking support for retail banking customers** Telephone: **0431 592-2500** Availability: **Mon-Fri from 7 am - 11 pm**

Find a branch near you: **[www.foerde-sparkasse.de/filialfinder](https://www.foerde-sparkasse.de/filialfinder)**

# **Sparkasse app: Initial setup and options**

Please have your online banking login details ready. The Sparkasse app and the S-pushTAN app for TAN generation are ideally matched so we recommend using them together. The following instructions apply to the iOS operating system. The procedure may vary slightly for other mobile phone operating systems.

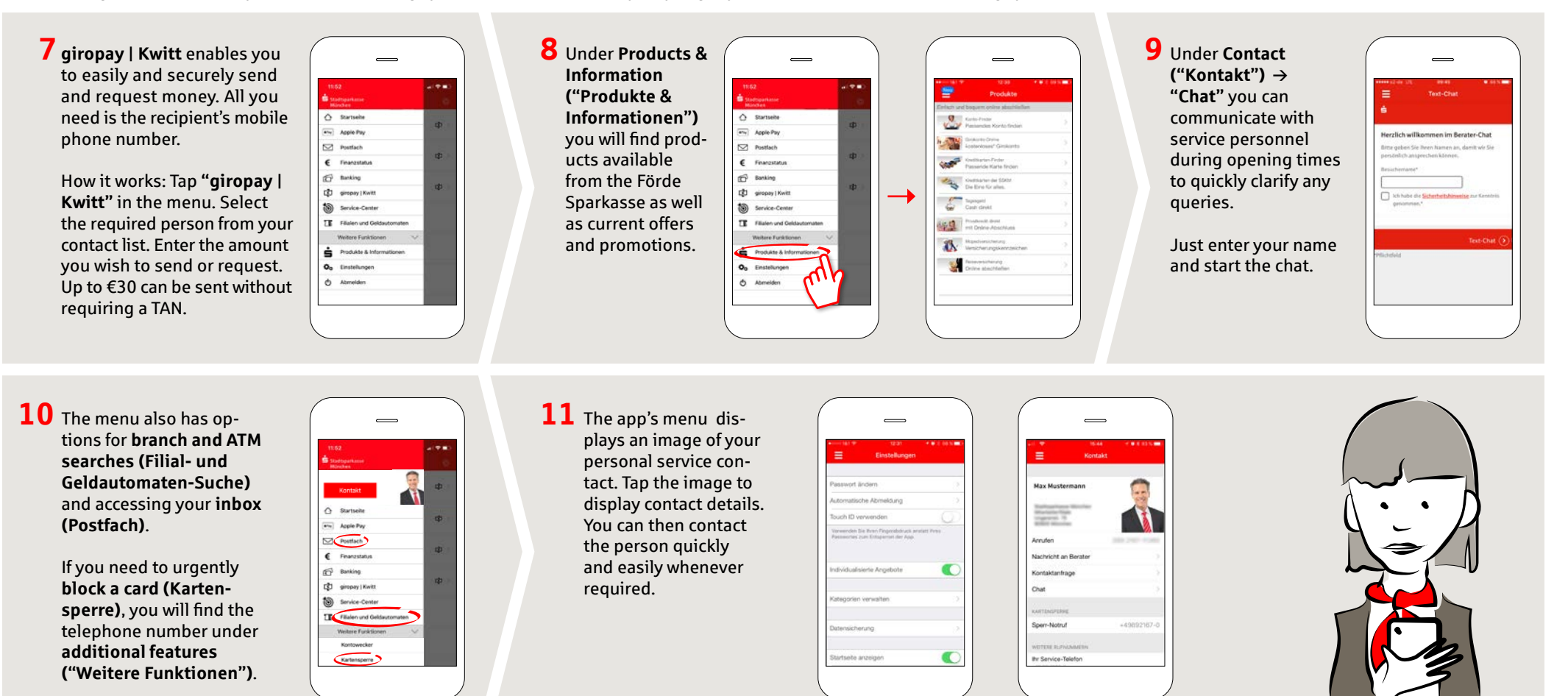

#### **DO YOU HAVE ANY QUESTIONS? WE WILL BE HAPPY TO HELP YOU.**

Central service phone number: You can contact us at **0431 592-0 Mon-Fri** from **8 am - 6 pm**.

#### **YOU CAN ALSO CONTACT US AT:**

**Online banking support for retail banking customers** Telephone: **0431 592-2500** Availability: **Mon-Fri from 7 am - 11 pm**

Find a branch near you: **[www.foerde-sparkasse.de/filialfinder](https://www.foerde-sparkasse.de/filialfinder)**

**[www.foerde-spar](https://www.foerde-sparkasse.de/en/home.html)kasse.de**

 $\overset{\bullet}{=}$  Förde

**Sparkasse**